# **Lançamento retroativo em caixa**

#### **Assunto**

Como realizar um lançamento de caixa em datas retroativas e a principal diferença entre caixas operacionais e não operacionais.

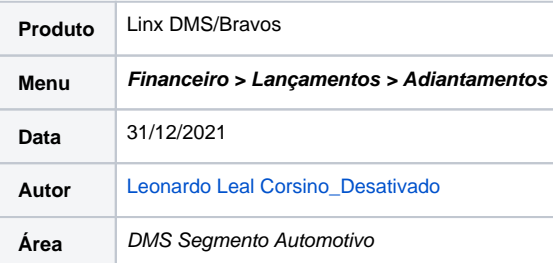

#### **Finalidade**

Esta instrução de trabalho tem por finalidade, orientar os usuários que desejam realizar um lançamento retroativo em caixa no sistema Linx DMS/Bravos, além de explicar a principal diferença entre um caixa operacional e um caixa não operacional.

## **Abrangência**

Esta instrução de trabalho é destinada à todos os usuários do sistema Linx DMS/Bravos, sobretudo, os usuários do setor financeiro.

## **Procedimentos**

Por padrão o sistema possui dois tipos de caixas: 1) Caixas operacionais e 2) Caixas não operacionais.

No cadastro de caixa em **Financeiro Cadastros Caixas**, podemos verificar a existência de uma "flag/opção" com nome "Caixa Operacional". Os caixas marcados com essa opção são caixas operacionais, ou seja, são fechados diariamente e não aceitam lançamentos em dias que diferentes do dia que está aberto. Os caixas que não tem essa opção marcada, são caixas não operacionais e aceitam lançamentos mesmo em dias que o caixa não esteja aberto.

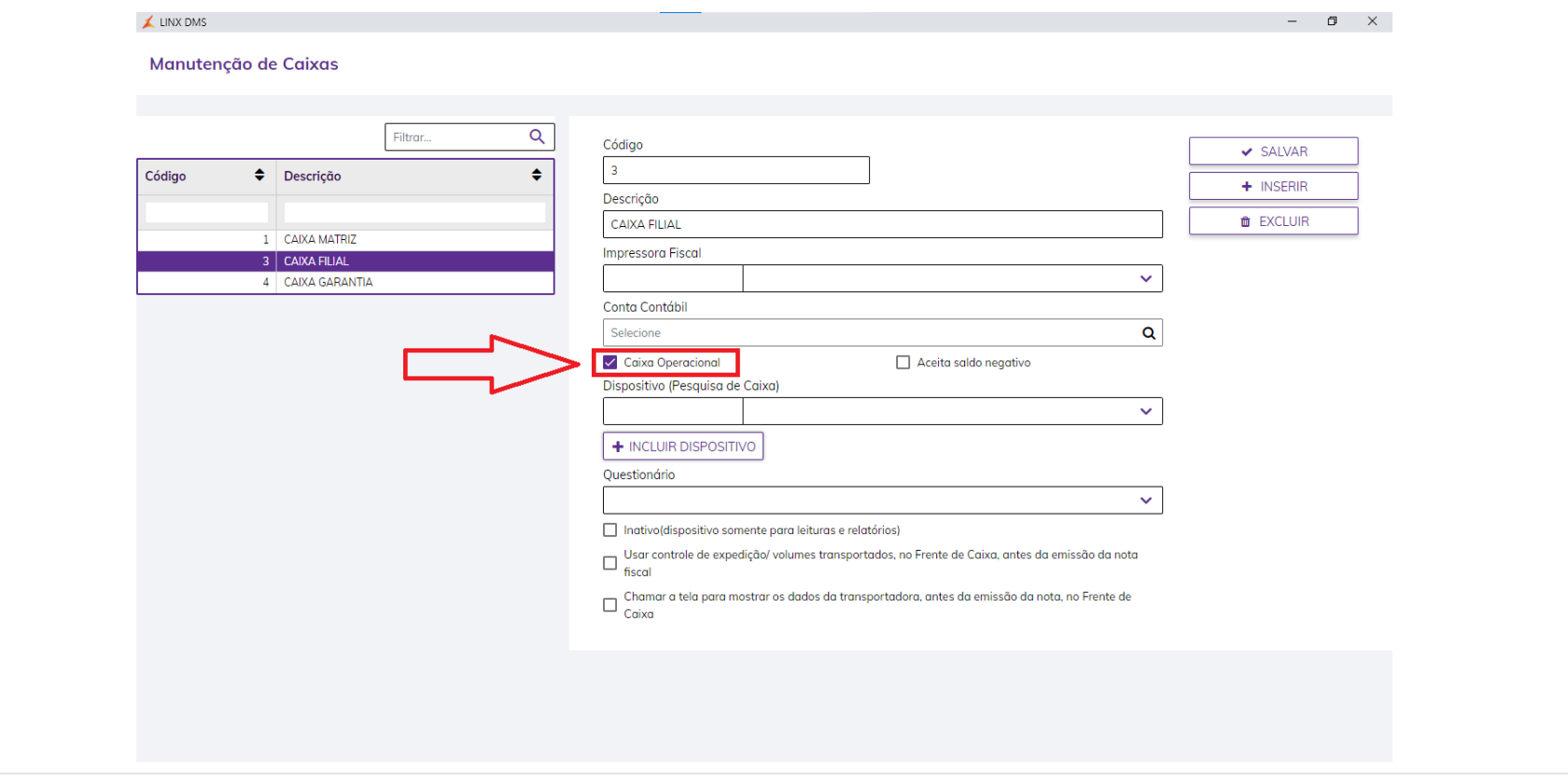

## **Aplicação**

1. Para fazer um lançamento em um dia anterior ao dia que o caixa esta aberto, o caixa deverá estar com a opção acima citada DESMARCADA. Assim, sendo um caixa NÃO operacional, o caixa aceitará lançamentos retroativos, conforme a imagem abaixo:

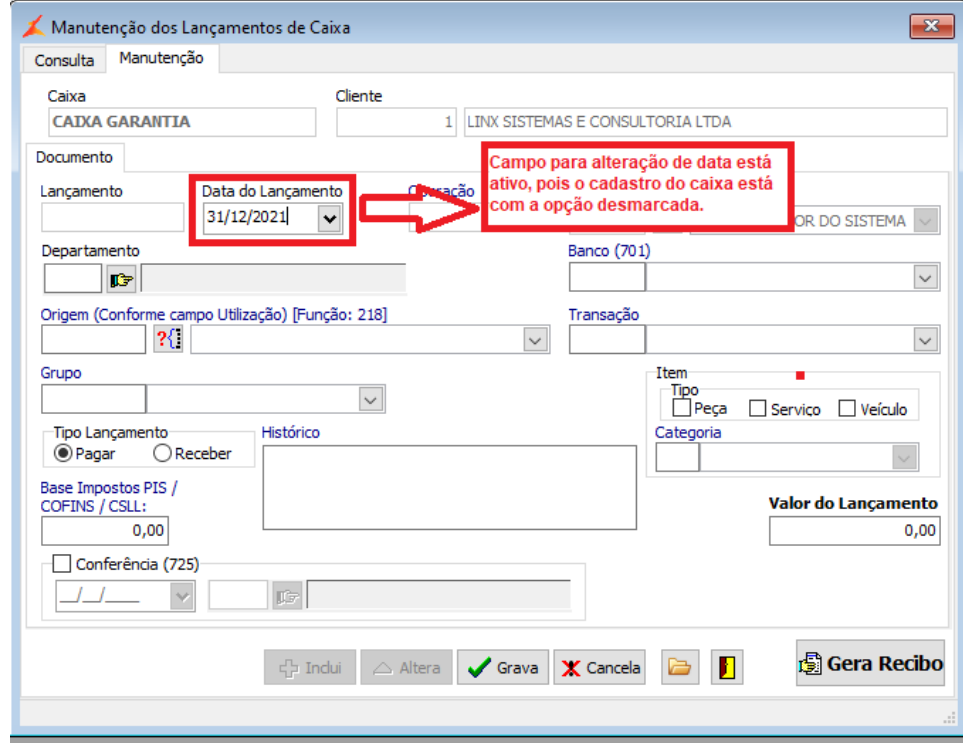

2. No caso de um caixa operacional, o campo ficará desabilitado, conforme a imagem abaixo:

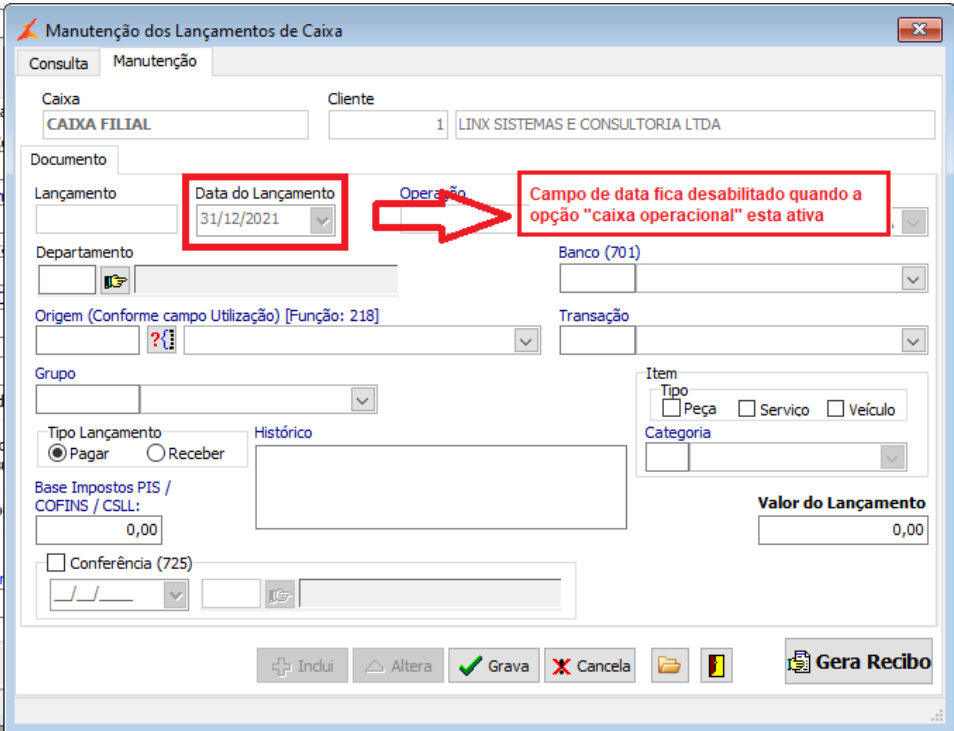

- 3. Sendo assim, caso seja necessário fazer um lançamento com data retroativa podemos mudar o cadastro do caixa (desmarcando a opção "Caixa Operacional"), fazemos o lançamento e depois retornamos à opção original.
- 4. Além do descrito acima, o usuário precisa ter as seguintes funções para fazer o lançamento retroativo (funções 270 e 467):

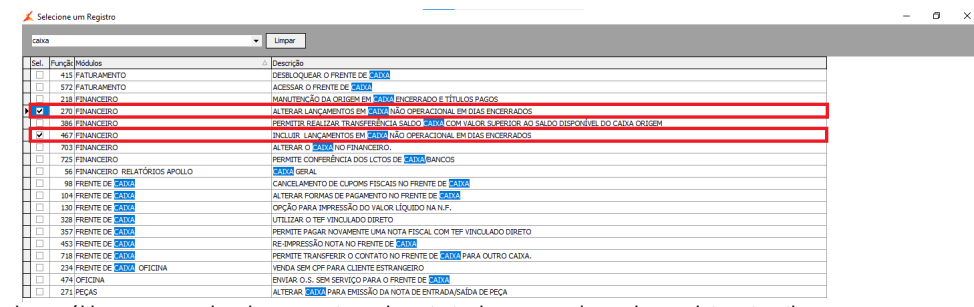

5. É interessante saber que este processo é utilizado em último caso, onde o lançamento realmente tenha que ser lançado em data retroativa.

# **Dicas**

Outra opção possível, para não precisar trocar nem desmarcar nada no cadastro do caixa, seria entrar no sistema com a data que é necessário fazer o lançamento, assim o lançamento ficará com a data em que o sistema está logado.